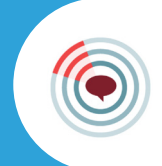

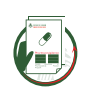

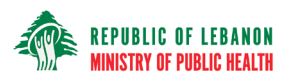

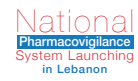

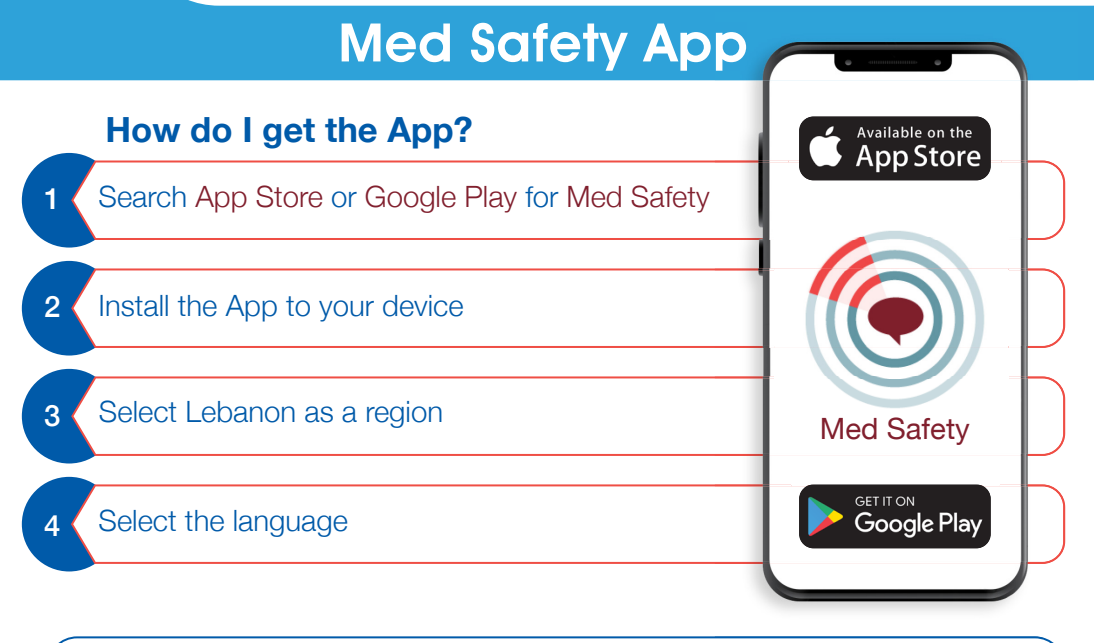

- 1. Once logged in (or as a guest), the user is presented with different tabs at the bottom that includes: News, Products, Watch List, and Report.
- How to use the App? How to use the App? When creating a "new report", the user is asked to enter the patient's 2. details such as gender, date of birth, and initials.
	- 3. The user is then required to enter details about the suspect medicine.
	- 4. Next, the user is required to enter details about the suspected reaction. The user can select the reaction from a list or write it as a free text.
	- 5. The user can also add details of any relevant medical history.
	- 6. Upon submission, a message from the app and an email acknowledgment of the submission are sent to the user.

## Benefits of the Mobile App?

- 1. Reports can also be created and saved offline.
- 2. The user can save the report to complete it at a later time.
- 3. User can add products of interest to their watch list to better track their safety information.

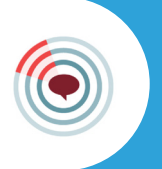

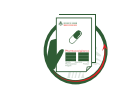

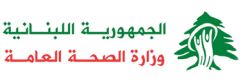

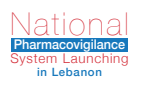

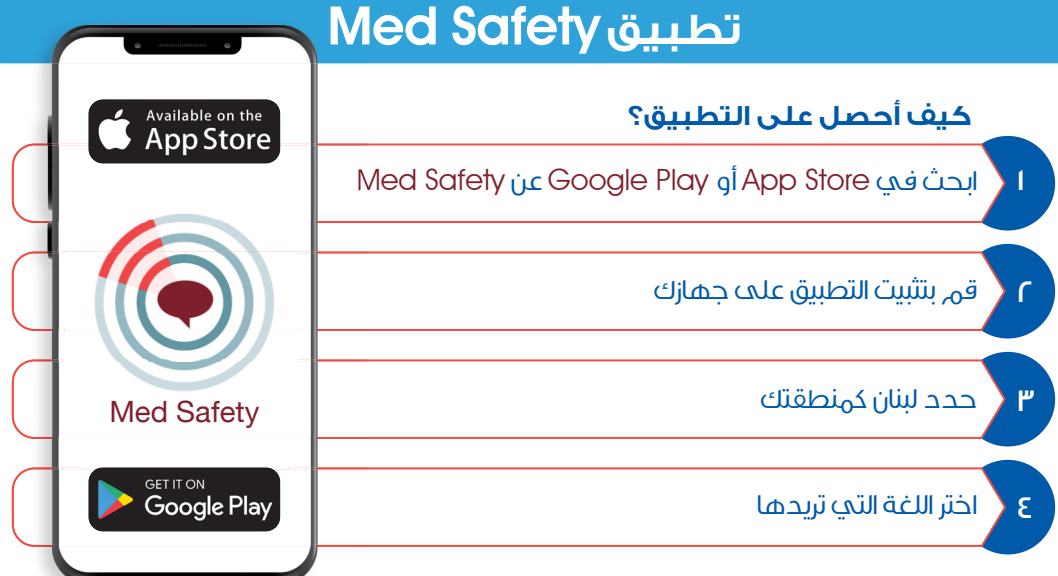

- ا. بهجرد تسجيل الدخول (أو الدخول كضيف)، تظهر للمستخدم عند الاسفل عدد من علامات كيف يُستخدم التطبيق؟ التبويب وتشمل: الأخبار، المنتجات، قائمة المراقبة والتقارير.
- ٢. عند إنشاء تقرير جديد، يُطلب من المستخدم إدخال تفاصيل عن المريض مثل الجنس، تاريخ الميلاد، والأحرف الأولى من اسمه.

يتعين على المستخدم إدخال تفاصيل عن الدواء المشكوك فيه. .٣

- ٤. بعد خلك يجب علم المستخدم إدخال تفاصيل عن تفاعلٍ مشكوكٍ فيه. هنا، يمكن للمستخدم اختيار اما الكتابة أو اختيار من خلال قائمة.
	- يمكن للمستخدم إضافة تفاصيل عن التاريخ الطبي ذات الصلة قبل إرسال التقرير. .٥
- ٠. عند الإرسال، يتلقى المستخدم٬ رسالة قصيرة تفيد بالإرسال وخلك عبر التطبيق والبريد الإلكتروني.

## فوائد التطبيق على الهاتف

- .١ يمكن إنشاء التقارير وحفظها دون حاجة لخط انترنت.
- .٢ يمكن للمستخدم حفظ التقرير ستكماله في وقت لاحق.
- ٣. يمكن للمستخدم إضافة الأدوية التي تهمه إلى قائمة المراقبة الخاصة.